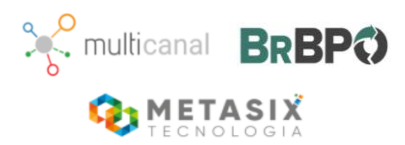

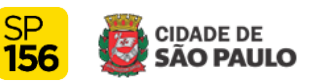

# Guia para resolução de problemas que podem ocorrer nas solicitações do Portal SP156

**Este documento foi elaborado com o intuito de auxiliar os munícipes na resolução de problemas comuns que podem surgir ao solicitar um serviço por meio do Portal SP156**

**É importante ressaltar que este guia se destina a ajudar na solução de problemas simples.** 

# **1. Conexão de Internet lenta ou intermitente**

A velocidade de conexão com a Internet pode afetar a capacidade do usuário de acessar e utilizar o Portal SP156 de forma eficiente. Uma conexão lenta pode causar carregamento lento de páginas, tempos de espera longos e dificuldade em transmitir informações.

Verifique quanto tempo o site leva para carregar completamente. Se ele carregar rapidamente e sem problemas, é um bom sinal de que sua conexão com a Internet está funcionando corretamente.

# **2. Limpeza do cache**

Limpando o cache, você resolve problemas e melhora o desempenho do navegador ou do computador. Ao limpar o cache, essas informações são excluídas, permitindo que o navegador carregue as versões mais recentes dos sites.

Como limpar o cache no navegador**:**

- 1- Abra o navegador em seu computador;
- 2- Clique nos três pontos verticais no canto superior direito da janela do navegador;
- 3- No menu suspenso, selecione "Configurações";
- 4- Role para baixo e clique em "Avançado" para expandir as opções;
- 5- Na seção "Privacidade e segurança", clique em "Limpar dados de navegação";

6- Marque a opção "Imagens e arquivos armazenados em cache" (você pode selecionar outras opções se desejar) e desmarque as demais caixas se não quiser excluir outros dados;

7- Selecione o período desejado no menu suspenso (por exemplo, "Últimos 7 dias");

8- Clique no botão "Limpar dados";

ou digite as teclas: **Ctrl + Shift + R** ou **Ctrl + F5.**

# **3. Utilizar uma Guia Anônima**

Uma guia anônima é um recurso disponível em muitos navegadores da internet que permite ao usuário navegar sem que os dados de navegação sejam armazenados. Quando você utiliza uma

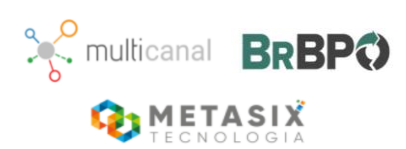

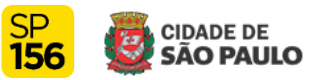

guia anônima, as informações sobre os sites visitados, pesquisas na internet e outras atividades não são registradas no histórico de navegação, nos cookies ou no cache do navegador.

# No navegador:

- a. No canto superior direito da janela do navegador, clique nos três pontos verticais para acessar o menu;
- b. Selecione a opção "Nova janela anônima";
- c. Uma nova janela será aberta, indicando que você está navegando de forma anônima;

ou digite **Crtl + Shift + N.**

# **4. Navegadores compatíveis**

Para uma melhor experiência e evitar problemas ao tentar acessar ou utilizar o Portal SP156, é recomendado o uso de navegadores compatíveis. Verifique se o seu navegador está de acordo com um dos relacionados abaixo:

Chrome: Versão 113.0.5672.127

Mozilla Firefox: Versão 113.0.1

Edge: Versão 113.0.1774.50

Safari: Versão 16.3

Para verificar qual a versão, siga os passos abaixo, de acordo com o seu navegador.

# **Google Chrome**

- a. Abra o Google Chrome.
- b. Clique no ícone de três pontos no canto superior direito da janela do navegador.
- c. No menu suspenso, passe o cursor sobre a opção "Ajuda".
- d. No submenu que aparece, clique em "Sobre o Google Chrome".
- e. Uma nova guia será aberta, exibindo a versão do navegador na parte superior da página. O Google Chrome também irá verificar automaticamente se há atualizações e fazer o download delas, se disponíveis.

# **Mozilla Firefox**

- a. Abra o Mozilla Firefox.
- b. Clique no ícone de três linhas no canto superior direito da janela do navegador.
- c. No menu suspenso, clique em "Ajuda".
- d. No submenu que aparece, clique em "Sobre o Firefox".
- e. Uma nova janela será aberta, exibindo a versão do navegador na parte superior da página. O Mozilla Firefox também irá verificar automaticamente se há atualizações e instalá-las, se disponíveis.

# **Microsoft Edge**

- a. Abra o Microsoft Edge.
- b. Clique no ícone de três pontos no canto superior direito da janela do navegador.
- c. No menu suspenso, role para baixo e clique em "Configurações".
- d. Na página de configurações, role para baixo e clique em "Sobre o Microsoft Edge".

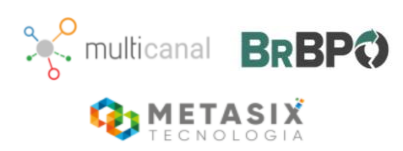

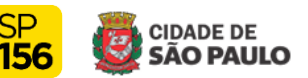

e. A versão do navegador será exibida na parte superior da página. O Microsoft Edge também irá verificar automaticamente se há atualizações e instalá-las, se disponíveis.

# **Safari (Mac)**

- a. Abra o Safari.
- b. No menu superior do MacOS, clique em "Safari".
- c. No submenu, clique em "Sobre o Safari".
- d. Uma janela será aberta, exibindo a versão do navegador.

# **5. Rede VPN (Restrita)**

Uma rede VPN (Virtual Private Network) pode bloquear algum acesso dependendo de como ela está configurada e das políticas implementadas pela empresa ou provedor de VPN.

Se utilizar uma rede VPN (restrita), é recomendado verificar com o provedor se possui algum bloqueio que impossibilite a solicitação do serviço no Portal SP156.

# **6. Antivírus**

Se possuir algum antivírus instalado, ele pode estar bloqueando algumas ações que você possa tentar realizar no Portal SP156. Seguem algumas orientações para resolver esse assunto.

- a- Verifique as configurações do antivírus: A maioria dos antivírus possui configurações avançadas que permitem personalizar as ações de segurança. Verifique as configurações do seu antivírus para ver se há alguma opção relacionada a bloqueio de acesso ou restrição de sites e aplicativos. Certifique-se de que essas configurações não estejam bloqueando indevidamente o acesso que você está tentando obter.
- b- Realize testes de exclusão temporária: Em alguns casos, pode ser útil realizar um teste temporário de exclusão do antivírus para verificar se ele está bloqueando o acesso desejado. Por exemplo, você pode desabilitar temporariamente o antivírus ou adicionar uma exceção para um determinado site ou programa e verificar se o acesso é restaurado. No entanto, tenha em mente que isso pode expor temporariamente o sistema a possíveis ameaças, portanto, tome precauções adicionais ao realizar esse teste.

# **7. Extensões que bloqueiam o "Javascript"**

Existem várias extensões de navegador disponíveis que podem bloquear a execução de "JavaScript", e acaba por impedir algumas ações que você possa tentar realizar no Portal SP156. Recomendamos desabilitar as extensões que possam afetar o "JavaScript".

Seguem alguns exemplos populares:

a- NoScript: Uma extensão de segurança para o Mozilla Firefox que permite que você controle quais scripts são executados em uma página da web. Ele bloqueia todos os scripts por padrão e permite que você permita ou bloqueie scripts em sites específicos.

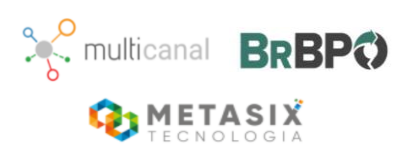

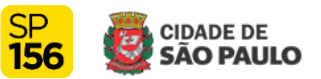

- b- ScriptSafe: Disponível para o Google Chrome, ScriptSafe bloqueia a execução de scripts em páginas da web. Ele também oferece controle granular sobre quais elementos de página, como iframes e objetos embutidos, são permitidos.
- c- uMatrix: Uma extensão de segurança para o Firefox e o Chrome que permite que você controle de forma precisa quais scripts, CSS, imagens e outros recursos são permitidos em uma página. Ele oferece um controle muito granular sobre o carregamento de elementos de página.
	- d- Disable JavaScript: Uma extensão simples para o Chrome que permite que você desative facilmente a execução de JavaScript em todas as páginas da web. Ela oferece um botão de alternância para ligar e desligar o JavaScript quando necessário.
	- e- uBlock Origin: Embora seja principalmente uma extensão de bloqueio de anúncios, o uBlock Origin também possui recursos para bloquear a execução de scripts em páginas da web. Ele pode ser configurado para bloquear scripts de forma seletiva, permitindo que você tenha controle sobre quais scripts são executados.

Atenção: Lembre-se de que desabilitar a execução de JavaScript pode afetar a funcionalidade de certos sites, pois muitos recursos dependem do JavaScript para funcionar corretamente.

# **8. Timeout (tempo de sessão)**

O Portal SP156 tem uma configuração de tempo de 25 minutos, ou seja, o usuário terá esse tempo para preencher todos os campos e concluir a solicitação.

# **Recomendamos, antes de realizar o login e iniciar o preenchimento dos campos do serviço :**

- Ler toda a carta de serviços;

- Separar todos os arquivos dos documentos necessários que serão anexados.

# **Por que o Portal 156 está configurado com tempo de sessão?**

O tempo de sessão e a sua expiração no Portal SP156 foi implementado para garantir a segurança dos usuários, nos casos de esquecimento ao encerrar a sessão (sair), evitando que outras pessoas acessem indevidamente seus dados ou solicitem serviços em seu nome.